# **SAMSUNG** Samsung Portable SSD T5

### Podręcznik użytkownika

MU-PA250 MU-PA500 MU-PA1T0 MU-PA2T0

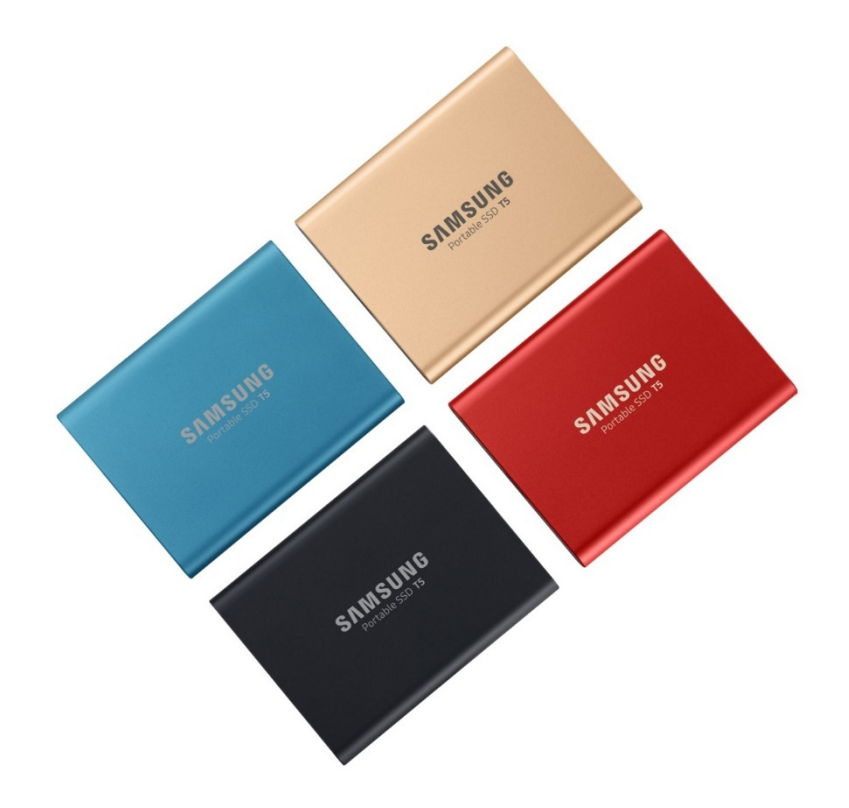

## ZAGADNIENIA PRAWNE

#### ZASTRZEŻENIA PRAWNE

#### SAMSUNG ELECTRONICS ZASTRZEGA SOBIE PRAWO DO MODYFIKOWANIA PRODUKTÓW, INFORMACJI I DANYCH TECHNICZNYCH BEZ UPRZEDNIEGO POWIADOMIENIA.

Informacje o produktach i dane techniczne podane w niniejszym dokumencie mają wyłącznie charakter pomocniczy. Wszystkie zawarte tu informacje mogą ulec zmianie bez wcześniejszego powiadomienia i są dostarczane w swoim aktualnym stanie, bez żadnych gwarancji. Niniejszy dokument i cała jego treść stanowią wyłączną własność firmy Samsung Electronics. W związku z tym dokumentem strony nie przyznają sobie nawzajem żadnych licencji na korzystanie z patentów, praw autorskich, topografii układów scalonych, znaków towarowych ani innych praw własności intelektualnej na podstawie nawiązania, zarzutu lub innej przesłanki. Produkty firmy Samsung nie są przeznaczone do użytku w systemach podtrzymywania życia, urządzeniach do intensywnej terapii, urządzeniach medycznych, sprzęcie ochronnym ani w innych podobnych zastosowaniach, w których awaria produktu mogłaby grozić utratą życia lub poniesieniem szkody o charakterze osobistym lub fizycznym, jak również w zastosowaniach wojskowych lub obronnych ani w zamówieniach publicznych, w odniesieniu do których mogą mieć zastosowanie szczególne warunki lub postanowienia. Najnowsze i dodatkowe informacje o produktach firmy Samsung można uzyskać w jej najbliższym biurze przedstawicielskim ([www.samsung.com/portable](http://www.samsung.com/portable-ssd)-ssd i [www.samsung.com/support\)](http://www.samsung.com/support). Wszystkie nazwy marek, znaki towarowe i zastrzeżone znaki towarowe należą do ich odpowiednich właścicieli.

Copyright, 2019 Samsung Electronics Co., Ltd. Wszelkie prawa zastrzeżone.

#### COPYRIGHT © 2019

Prawa autorskie do niniejszych materiałów należą do firmy Samsung Electronics. Wszelkie nieupoważnione powielanie, używanie lub ujawnianie tych materiałów bądź ich fragmentów jest surowo zabronione i stanowi naruszenie prawa autorskiego.

## Samsung Portable SSD T5

### Podręcznik użytkownika

### Spis treści

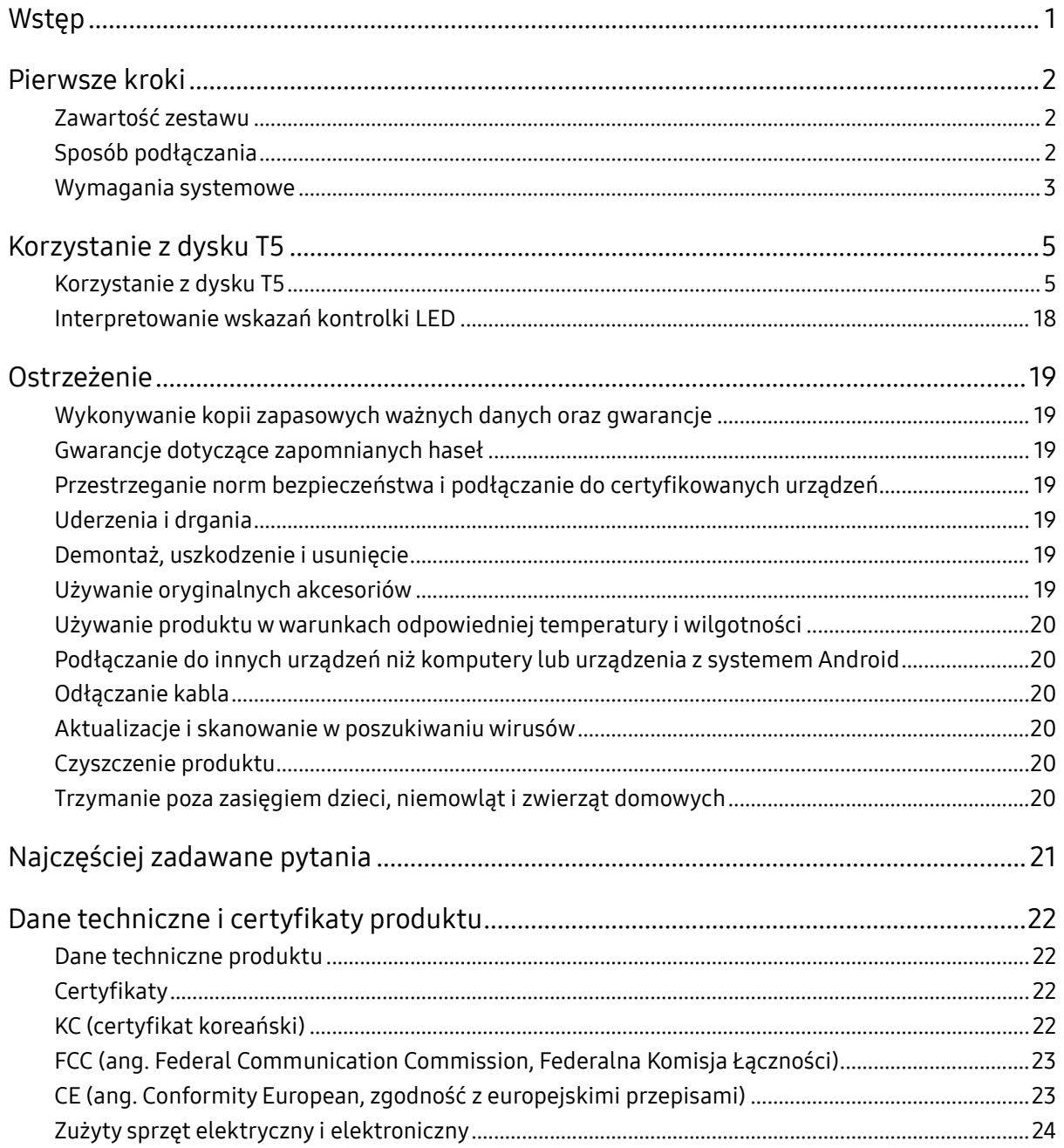

## <span id="page-3-0"></span>Wstęp

Przenośny dysk Samsung Portable SSD T5 jest najnowszym rozwiązaniem z zakresu zewnętrznej pamięci masowej. Cechuje się wyjątkową szybkością działania, atrakcyjną i solidną obudową, skuteczną ochroną danych oraz elastycznością współpracy z wieloma urządzeniami. Dzięki niemu odkryjesz zupełnie nowy sposób zaspokajania służbowych lub osobistych potrzeb w zakresie pamięci masowej.

### Szybkość działania plasująca się w czołówce branży

Firma Samsung, która jest światowym liderem w dziedzinie wytwarzania układów pamięci, zmieniła oblicze zewnętrznej pamięci masowej, oferując wyjątkowo szybki przenośny dysk Samsung Portable SSD T5 o prędkości przesyłania danych sięgającej 540 MB/s.

#### Wytrzymała zewnętrzna pamięć masowa o atrakcyjnym wyg lądzie

Lekki, kieszonkowy dysk przenośny Samsung Portable SSD T5 ma odporną na wstrząsy obudowę z aluminium, dzięki czemu zapewnia łatwy dostęp do maks. 2 TB danych w każdym miejscu. Jego wewnętrzna rama pochłaniająca drgania wytrzymuje przypadkowe upuszczenie z wysokości nawet 2 m\*.

### Bezpieczeństwo i wygoda

Przenośny dysk Samsung Portable SSD T5 pozwala wygodnie i bezpiecznie przechowywać, wykorzystywać i przesyłać dane w różnych systemach operacyjnych i urządzeniach dzięki oprogramowaniu do ochrony hasłem opartemu na 256-bitowym szyfrowaniu sprzętowym AES. Dysk wyposażono w najnowszy port USB typu C i dwa rodzaje kabli połączeniowych USB (jeden z dwiema wtyczkami typu C oraz jeden z wtyczką typu C i wtyczką typu A), co znacznie ułatwia jego użytkowanie.

## <span id="page-4-0"></span>Pierwsze kroki

Przed rozpoczęciem korzystania z przenośnego dysku Samsung Portable SSD T5 (nazywanego dalej w skrócie "dyskiem T5") nalęży wnikliwie zapoznać się z niniejszym Podręcznikiem użytkownika, aby przyswoić sobie zasady bezpiecznego i właściwego posługiwania się produktem.

### <span id="page-4-1"></span>Zawartość zestawu

- Portable SSD T5
- Kabel USB 3.1 z wtyczką typu C i wtyczką typu A
- Kabel USB 3.1 z wtyczkami typu C
- Skrócona instrukcja użytkowania/Gwarancja

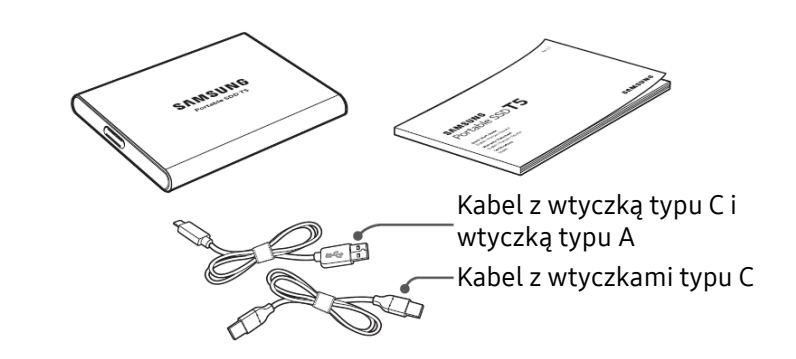

#### <span id="page-4-2"></span>Sposób podłączania

Wybierz kabel pasujący do Twojego urządzenia. Podłącz jedną wtyczkę kabla do urządzenia, a drugą do dysku T5.

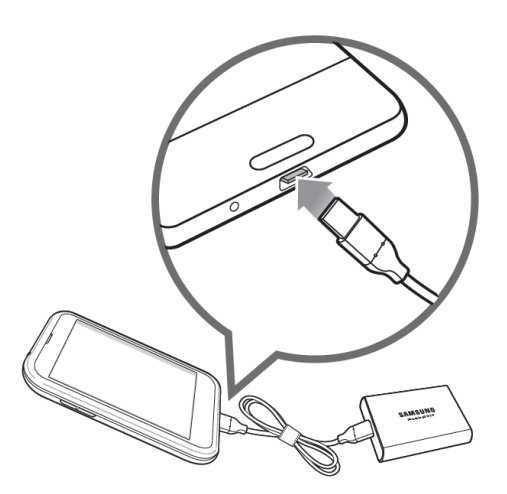

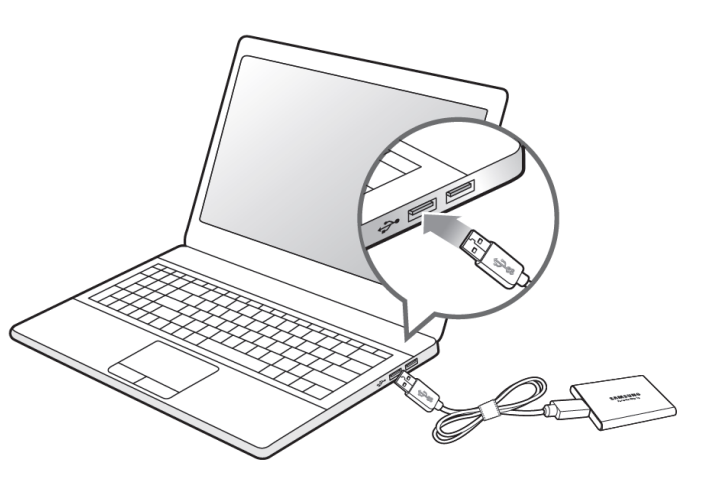

Kabel z wtyczkami typu C Kabel z wtyczką typu C i wtyczką typu A

#### <span id="page-5-0"></span>Wymagania systemowe

1. Obsługa interfejsu USB 3.1 drugiej generacji (10 Gb/s) lub USB 3.1 pierwszej generacji (5 Gb/s)

USB (ang. Universal Serial Bus, uniwersalna magistrala szeregowa) to standard szeregowego interfejsu wejścia-wyjścia do łączenia różnych urządzeń. Dysk T5 osiąga optymalną szybkość przesyłania danych przy korzystaniu ze standardu USB 3 (USB 3.1 drugiej generacji i USB 3.1 pierwszej generacji, zwane zbiorczo "USB 3"), natomiast użycie starszych wersji, np. USB 2.0 i 1.1, może pogorszyć wydajność ze względu na wewnętrzne ograniczenia tych odmian interfejsu.

\* Wydajność pracy dysku T5 może się zmieniać w zależności od konfiguracji systemu, do którego jest podłączony. Nawet w przypadku korzystania z połączeń USB 3.1 dysk T5 może działać z nieoptymalną wydajnością, jeśli dany system nie obsługuje protokołu UASP (ang. USB Attached SCSI Protocol, protokół SCSI do obsługi podłączonych urządzeń USB). Należy upewnić się, że system obsługuje protokół UASP.

2. Systemy operacyjne zalecane w przypadku oprogramowania zabezpieczającego

Do korzystania z oprogramowania zabezpieczającego dysku T5 zalecany jest system operacyjny spełniający następujące wymagania:

- System Windows: Windows 7 lub nowszy
- System Mac OS: Mac OS X w wersji 10.9 lub nowszej
- System Android: Android w wersji 4.4 (KitKat) lub nowszej
- 3. Systemy plików

Dysk T5 jest fabrycznie sformatowany z użyciem systemu plików exFAT, który jest rozpoznawany przez systemy operacyjne Windows, Mac OS i Android. To, czy dane sformatowane zgodnie z konkretnym systemem plików mogą być odczytywane i zapisywane na Twoim komputerze, zależy od systemu operacyjnego, jak podano w poniższej tabeli. Jeśli dysk T5 ma być używany tylko z jednym systemem operacyjnym, zalecamy sformatowanie go przy użyciu systemu plików właściwego dla tego środowiska. Przykład: ograniczenia odczytu/zapisu systemów plików w poszczególnych systemach operacyjnych

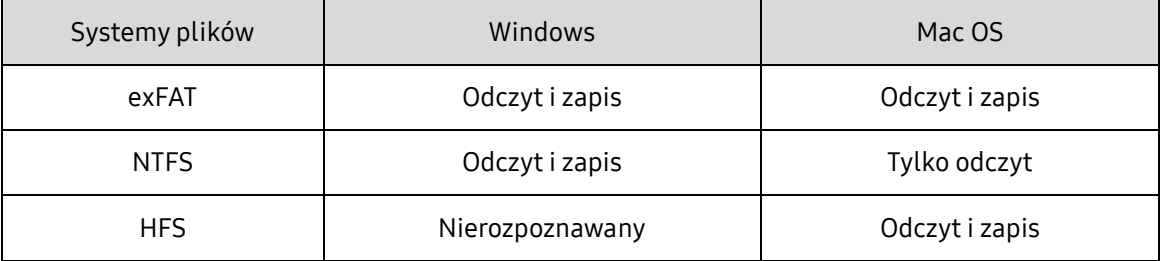

\* Jeśli dysk z systemem plików exFAT jest podłączany do urządzeń z wieloma systemami operacyjnymi, może dojść do zablokowania funkcji zapisu i możliwy będzie tylko odczyt danych. W razie wystąpienia takiego problemu można przywrócić funkcjonalność zapisu przy użyciu opisanych poniżej procedur.

- Mac OS: ponownie podłącz dysk T5 do komputera Mac i użyj opcji Wysuń.
- Windows: w wyświetlonym oknie powiadomienia z informacją o wyłączonej możliwości zapisu kliknij przycisk "Skanuj i napraw", aby użyć narzędzia Sprawdzanie dysku (CHKDSK). Jeśli okno powiadomienia zostało zamknięte bez sprawdzenia dysku, można później wykonać tę czynność, klikając odpowiedni napęd prawym przyciskiem myszy → wybierając opcję Właściwości → Narzędzia → i klikając przycisk Sprawdź.

4. Pojemność dysku T5 wyświetlana w systemie

Pojemność podawana przez system, do którego podłączony jest dysk T5, może odbiegać od jego znamionowej pojemności z powodu różnic między dziesiątkowym a dwójkowym układem miar oraz innych czynników, m.in. podziału dysku na partycje i bloki.

\* Przykład: Windows: 1 GB = 1024 MB, Mac OS: 1 GB = 1000 MB

Znamionowa pojemność jest podawana w układzie dziesiętnym i przeliczana w następujący sposób:

1 GB = 1 000 000 000 bajtów, 1 TB = 1 000 000 000 000 bajtów

Pojemność dysku wyświetlana przez komputer użytkownika może być mniejsza z powodu zastosowania innego standardu pomiaru.

## <span id="page-7-0"></span>Korzystanie z dysku T5

### <span id="page-7-1"></span>Korzystanie z dysku T5

1. Podłączanie dysku T5

Wybierz kabel pasujący do Twojego urządzenia. Podłącz jedną wtyczkę kabla do urządzenia, a drugą do dysku T5.

2. Instalowanie oprogramowania Samsung Portable SSD (służącego do obsługi ochrony hasłem oraz aktualizacji oprogramowania układowego)

#### Komputery PC i Mac

A. Uruchamianie oprogramowania Samsung Portable SSD

W Eksploratorze (Windows) lub na pulpicie (Mac OS) wybierz aplikację "Samsung Portable SSD".

Windows: SamsungPortableSSD\_Setup\_Win.exe

Mac OS: SamsungPortableSSD\_Setup\_Mac.pkg

\* Sformatowanie partycji dysku T5 po zakupie spowoduje usunięcie znajdującego się na niej oprogramowania Samsung Portable SSD. W takim przypadku należy pobrać aplikację "Samsung Portable SSD" z witryny firmy Samsung (http://www.samsung.com/portable-ssd) i ustawić hasło.

\* Zainstalowanie oprogramowania Samsung Portable SSD do dysku T5 spowoduje automatyczne usunięcie jego poprzedniej wersji przeznaczonej do dysku T3, jeśli znajduje się ona na komputerze.

\* Oprogramowanie Samsung Portable SSD może nie działać bez włączonego urządzenia (sterownika).

#### B. Ustawianie hasła

\* Ochrona hasłem jest opcjonalna. Dysku T5 można też używać bez włączonej funkcji zabezpieczeń/aktualizacji.

Należy postępować zgodnie z instrukcjami pojawiającymi się na poszczególnych ekranach oprogramowania Samsung Portable SSD. Po wyrażeniu w trakcie instalacji programu Samsung Portable SSD zgody na warunki jego używania można ustawić hasło, postępując zgodnie z poniższymi instrukcjami. (Na komputerze użytkownika zostaną zainstalowane pewne składniki oprogramowania Samsung Portable SSD służące do obsługi ochrony hasłem).

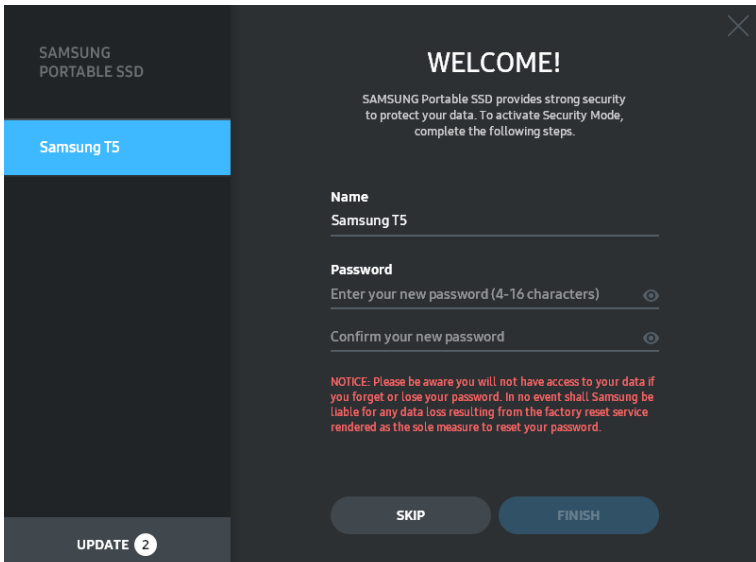

\* Firma Samsung nie odpowiada za utratę danych użytkownika spowodowaną zapomnieniem lub kradzieżą hasła. Aby zapewnić najwyższy poziom bezpieczeństwa urządzenia, zrezygnowano z opcji przywracania hasła. W przypadku jego zapomnienia użytkownik musi przywrócić w dysku T5 domyślne ustawienia fabryczne za pośrednictwem usługi online udostępnianej przez nasze centra obsługi klienta. Należy pamiętać, że przywracanie ustawień fabrycznych dysku T5 powoduje usunięcie danych zapisanych na nim przez użytkownika. Dlatego należy się postarać, aby nie zapomnieć hasła ani go nie zgubić.

\* Dotyczy tylko systemu Mac OS: sterownik "Samsung Portable SSD" jest niezbędny do działania zabezpieczeń. Jeśli rozszerzenie jądra systemu nie zostanie zainstalowane, należy zrobić to własnoręcznie, postępując zgodnie z procedurą instalacji pakietu. Po zainstalowaniu sterownika należy odłączyć dysk T5 i ponownie go podłączyć, aby sprawdzić, czy instalacja została wykonana pomyślnie.

\* Dotyczy tylko systemu Mac OS: sterownik "Samsung Portable SSD" nie może działać równocześnie z niektórymi sterownikami innych firm, m.in. SATSMARTDriver. Jeśli użytkownik chce korzystać ze sterownika SATSMARTDriver, musi usunąć sterownik Samsung Portable SSD i zainstalować oprogramowanie SATSMARTDriver zgodnie z poniższą procedurą.

\* Jeśli na komputerze zainstalowane są równocześnie sterowniki Samsung Portable SSD i SATSMARTDriver, a system zgłasza konflikt między nimi, należy wykonać jedną z następujących procedur:

Usuwanie sterownika Samsung Portable SSD i instalowanie sterownika SATSMARTDriver

#sudo kextunload /System/Library/Extensions/SamsungPortableSSDDriver.kext

#sudo kextload /System/Library/Extensions/SATSMARTDriver.kext

Usuwanie sterownika SATSMARTDriver i instalowanie sterownika SamsungPortableSSDDriver

#sudo kextunload /System/Library/Extensions/SATSMARTDriver.kext

#sudo kextload /System/Library/Extensions/SamsungPortableSSDDriver.kext

C. Odblokowywanie dysku T5

Jeśli została włączona ochrona hasłem, po każdorazowym podłączeniu dysku T5 do komputera należy wprowadzić hasło i kliknąć przycisk "UNLOCK". Dopiero wtedy można uzyskać dostęp do danych znajdujących się na dysku T5. W przypadku nieprawidłowego wpisania hasła dostęp do dysku zostanie ograniczony do około 128 MB przydzielonych aplikacjom

SamsungPortableSSD.exe i SamsungPortableSSD.app. Oznacza to brak możliwości korzystania z danych chronionych hasłem.

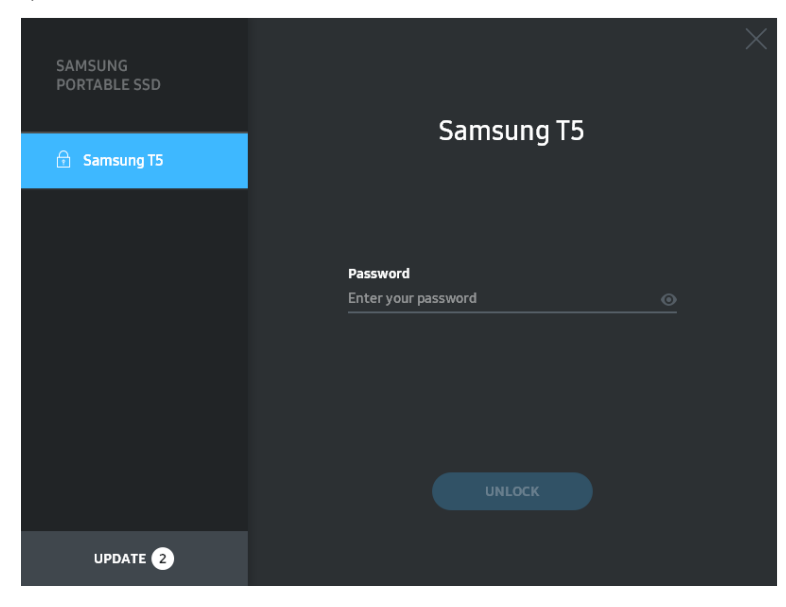

Ekran główny

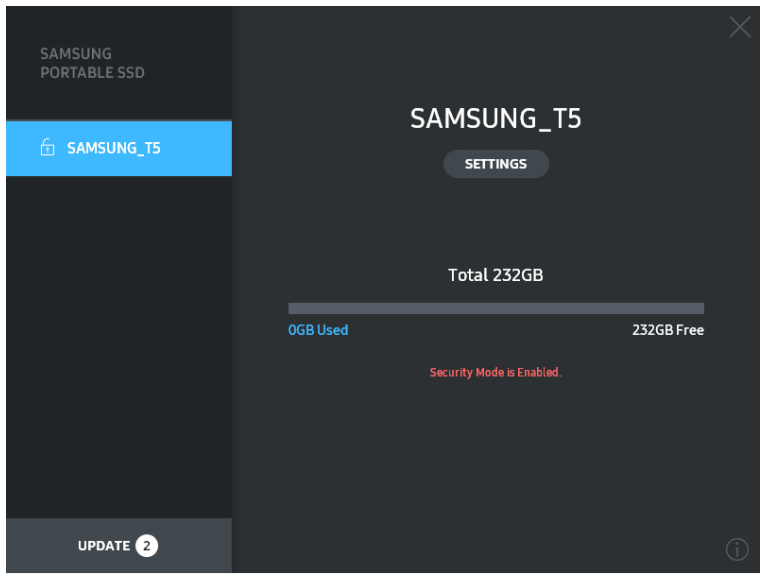

\* W zależności od środowiska użytkownika oprogramowanie "SamsungPortableSSD" może nie uruchomić się automatycznie. W takim przypadku należy kliknąć dwukrotnie ikonę oprogramowania "Samsung Portable SSD" w Eksploratorze w systemie Windows lub na pulpicie systemu Mac OS.

\* Ochrona hasłem jest obsługiwana tylko przez określoną lub nowszą wersję danego systemu operacyjnego. Należy sprawdzić, czy użytkowany system operacyjny spełnia wymagania niezbędne do obsługi ochrony hasłem.

\* Jeśli włączona jest funkcja ochrony hasłem, początkowo wyświetlana będzie tylko pojemność partycji bezpieczeństwa dysku T5. W przypadku systemu Windows 7 jej rozmiar wynosi około 128 MB. Po wprowadzeniu ustawionego przez siebie hasła i pomyślnym odblokowaniu dysku T5 widoczna będzie w systemie jego pełna pojemność.

\* Można wybrać inny przenośny dysk Samsung Portable SSD T5, klikając jego nazwę w lewym panelu. Oprogramowanie Samsung Portable SSD wyświetla listę wszystkich urządzeń-hostów (maks. 6), z którymi ma połączenie.

- D. Zmiana ustawień
	- Zmiana ustawień za pomocą oprogramowania Samsung Portable SSD w systemie Windows i Mac OS

Nazwę użytkownika, hasło i tryb bezpieczeństwa dysku T5 można zmieniać, klikając przycisk "SETTINGS" na stronie głównej. Jeśli na komputerze brak oprogramowania zabezpieczającego, jego plik instalacyjny ("SamsungPortableSSD\_Setup\_Win.exe" w przypadku systemu Windows lub "SamsungPortableSSD\_Setup\_Mac.pkg" w przypadku systemu Mac OS) można pobrać z witryny firmy Samsung (http:/www.samsung.com/portable-ssd) i zainstalować w celu zmiany ustawień.

#### **SETTINGS**

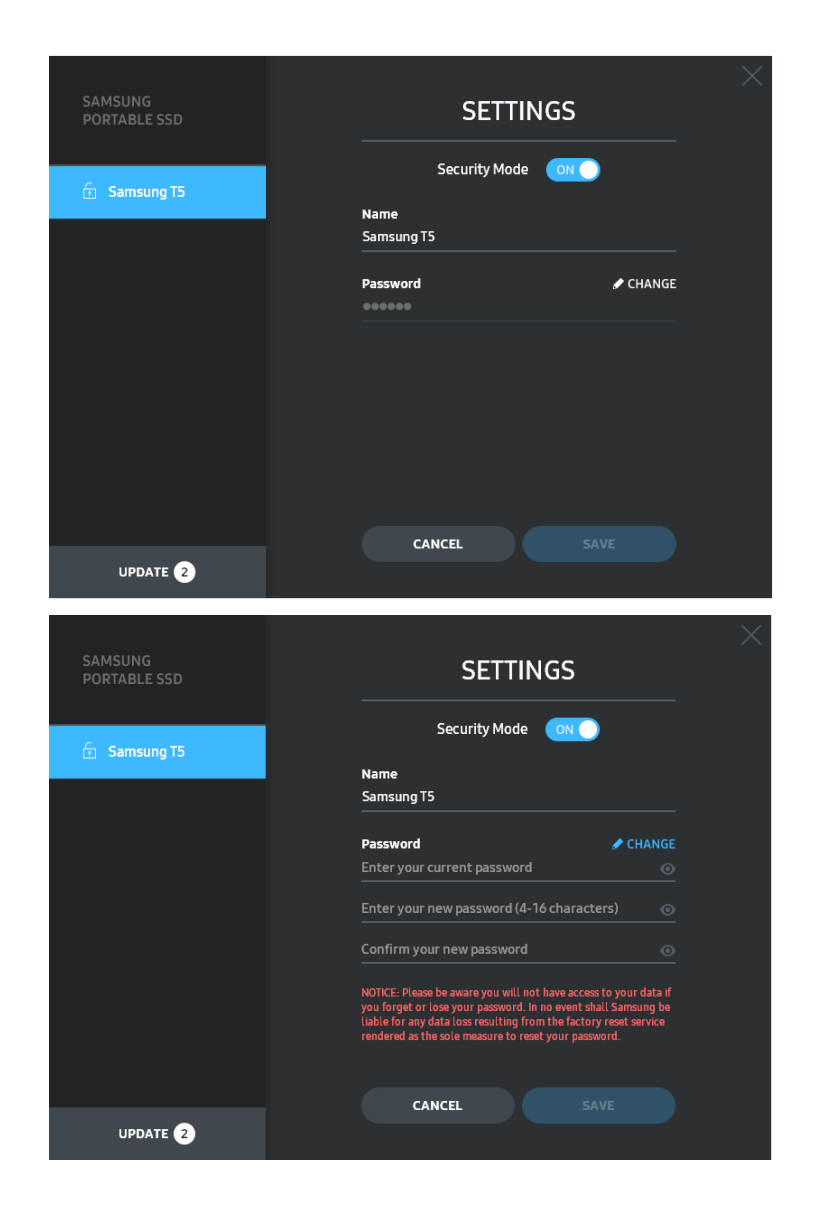

Można zmieniać nazwę użytkownika, hasło i tryb bezpieczeństwa. W celu zmiany hasła należy kliknąć przycisk "CHANGE".

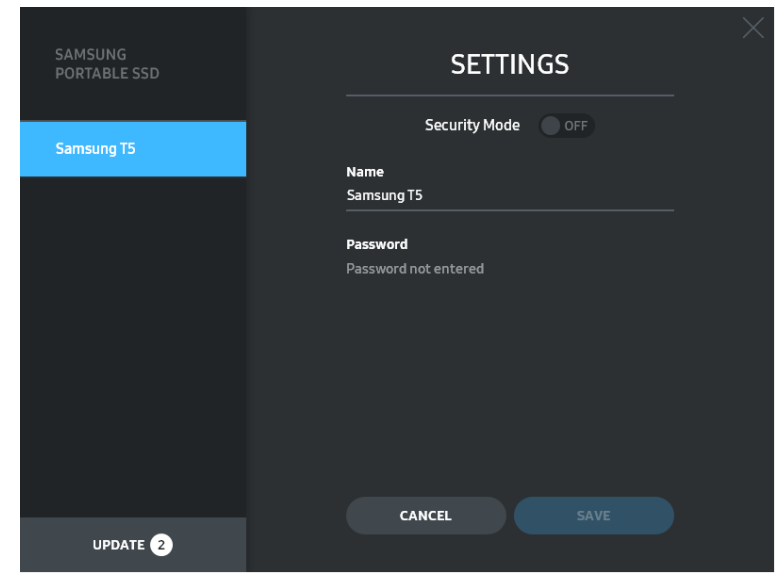

W celu włączenia lub wyłączenia trybu bezpieczeństwa należy kliknąć przycisk przełącznika i wprowadzić prawidłowe hasło.

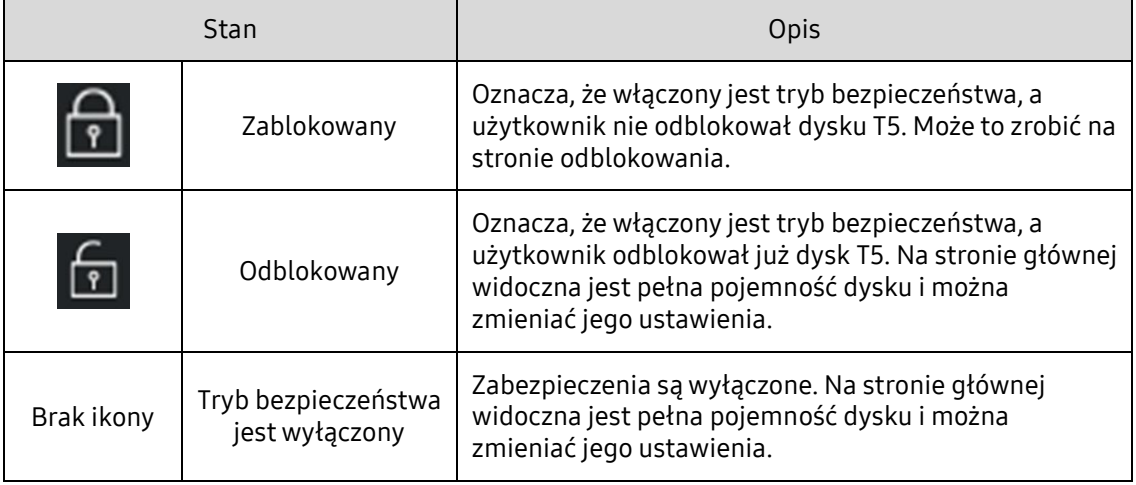

Opis wskaźnika stanu bezpieczeństwa dysku T5 można znaleźć w poniższej tabeli.

Uruchamianie aplikacji "Samsung Portable SSD"

Należy wybrać na pulpicie aplikację "Samsung Portable SSD".

E. Aktualizowanie oprogramowania i oprogramowania układowego

Jeśli komputer ma połączenie z Internetem, u dołu lewego panelu widoczna jest liczba dostępnych aktualizacji oprogramowania/oprogramowania układowego.

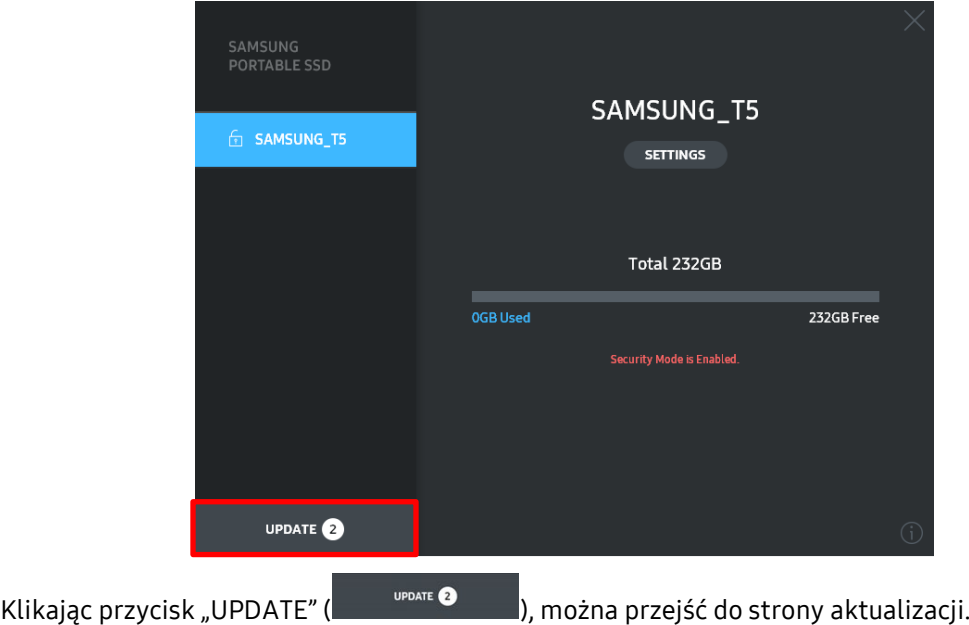

Strona aktualizacii

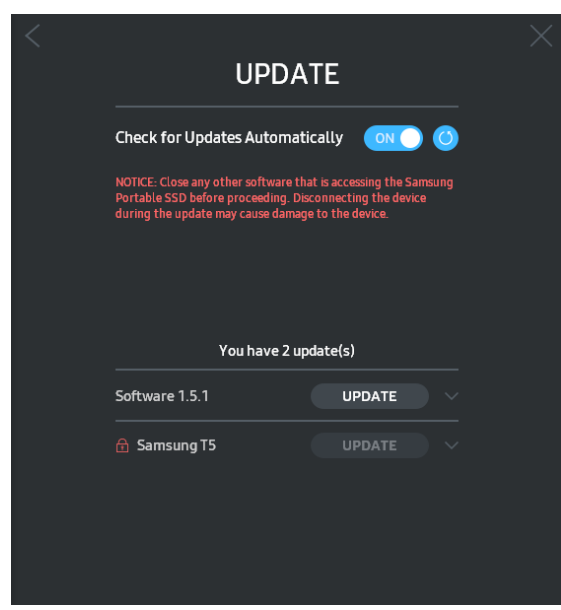

Klikając przycisk "UPDATE" (**WEDATE**), można pobrać najnowszą wersję oprogramowania lub oprogramowania układowego i ją zainstalować.

Klikając przycisk przełącznika "Check for Update Automatically" ( $\Box$ ), można wybrać, czy oprogramowanie i oprogramowanie układowe ma być automatycznie aktualizowane po każdorazowym podłączeniu dysku Samsung Portable SSD.

Klikając przycisk odświeżania ( $\bigcirc$ ), można odświeżyć stan aktualizacji.

Klikając przycisk strzałki do dołu (**)**, można wyświetlić szczegółowe informacje o danej aktualizacji.

\* Po przełączeniu opcji "Check for Update Automatically" z ustawienia OFF na ON informacje o aktualizacji oprogramowania układowego nie odświeżą się natychmiast. W celu ich odświeżenia należy kliknąć przycisk odświeżania lub odłączyć od komputera dysk Samsung Portable SSD i ponownie go podłączyć.

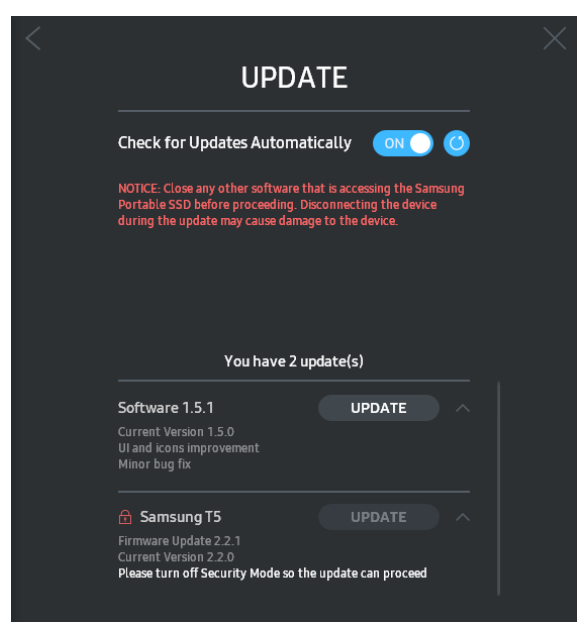

\* W przypadku aktualizacji oprogramowania układowego tryb bezpieczeństwa musi być wyłączony. Wszelkie próby dostępu do dysku T5, w tym kopiowania, usuwania lub formatowania partycji, w czasie, gdy trwa aktualizowanie oprogramowania układowego, mogą doprowadzić do nieprawidłowego działania lub uszkodzenia dysku T5.

\* Po zaktualizowaniu oprogramowania układowego należy odłączyć dysk T5 i ponownie go podłączyć w celu upewnienia się, że aktualizacja przebiegła pomyślnie.

#### F. Usuwanie oprogramowania "Samsung Portable SSD"

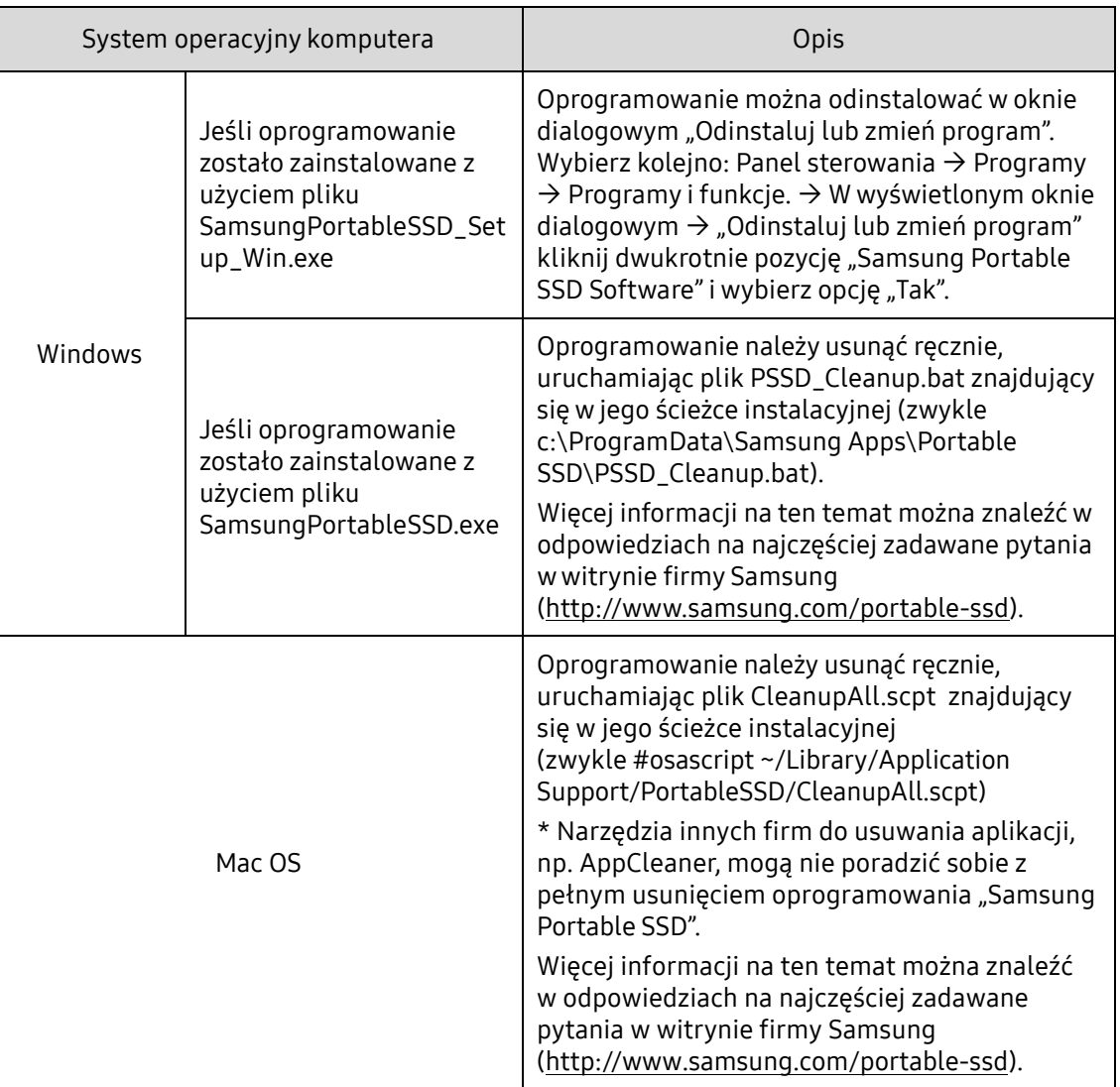

Usuwanie oprogramowania w poszczególnych systemach operacyjnych

#### G. Wybór domyślnego języka oprogramowania

Domyślny język można wybrać w ustawieniach regionalnych systemu.

Urządzenia z systemem Android

A. Pobieranie aplikacji ze Sklepu Google Play

Aplikację "Samsung Portable SSD" można pobrać ze sklepu z aplikacjami.

B. Uruchamianie aplikacji

Uruchom zainstalowaną aplikację.

C. Ustawianie hasła

Ustawianie hasła jest bardzo proste. W przypadku komputera i urządzenia z systemem Android można używać tego samego hasła zapisanego na dysku T5.

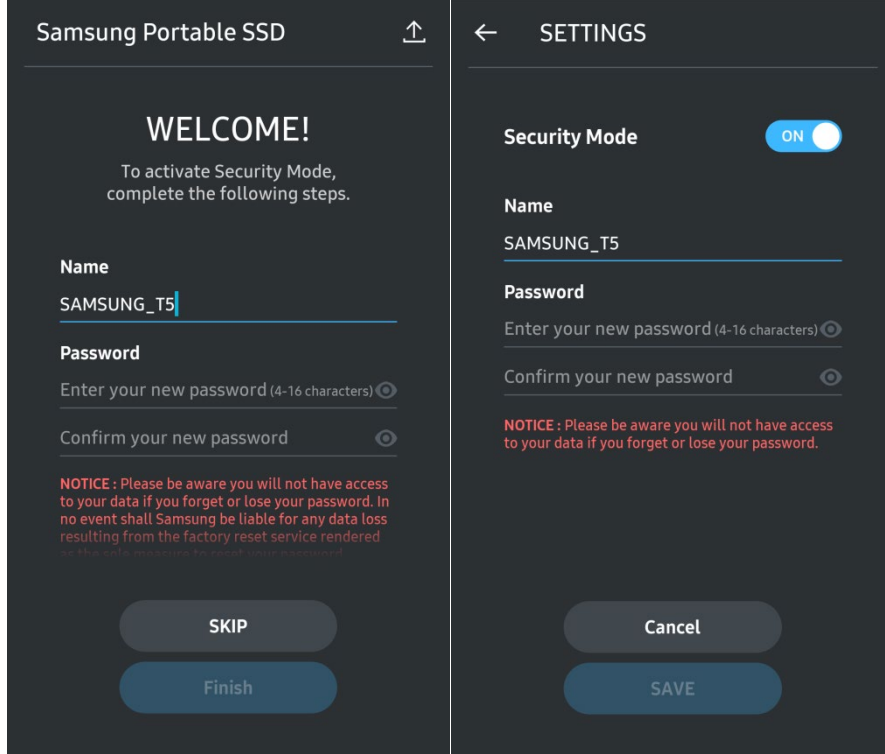

\* Firma Samsung nie odpowiada za utratę danych użytkownika spowodowaną zapomnieniem lub kradzieżą hasła. Aby zapewnić najwyższy poziom bezpieczeństwa urządzenia, zrezygnowano z opcji przywracania hasła. W przypadku jego zapomnienia użytkownik musi przywrócić w dysku T5 domyślne ustawienia fabryczne za pośrednictwem usługi online udostępnianej przez nasze centra obsługi klienta. Należy pamiętać, że przywracanie ustawień fabrycznych dysku T5 powoduje usunięcie danych zapisanych na nim przez użytkownika. Dlatego należy się postarać, aby nie zapomnieć hasła ani go nie zgubić.

D. Odblokowywanie dysku T5

Jeśli została włączona ochrona hasłem, po każdorazowym podłączeniu dysku T5 do urządzenia z systemem Android należy wprowadzić hasło i dotknąć przycisku "UNLOCK". Dopiero wtedy można uzyskać dostęp do danych znajdujących się na dysku T5.

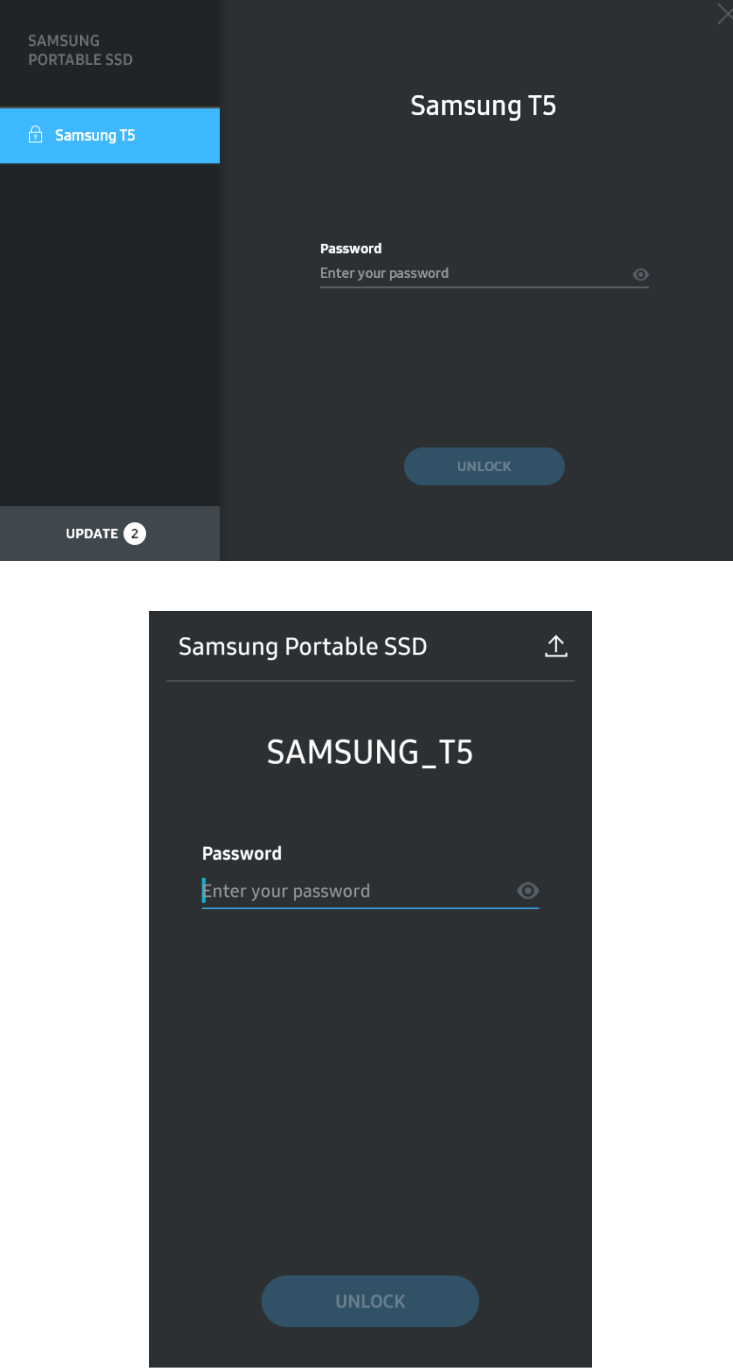

E. Ekran główny

Jeśli w dysku T5 nie włączono ochrony hasłem, można przejść do ekranu Settings, dotykając jednego z dwóch obszarów.

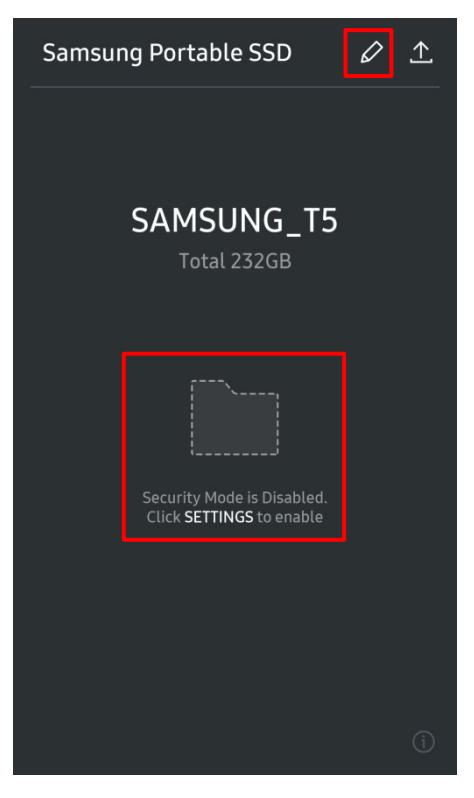

F. Ekran Settings

Można tu zmieniać nazwę użytkownika dysku T5 i hasło oraz włączać i wyłączać tryb bezpieczeństwa.

W celu zmiany hasła należy dotknąć przycisku "CHANGE".

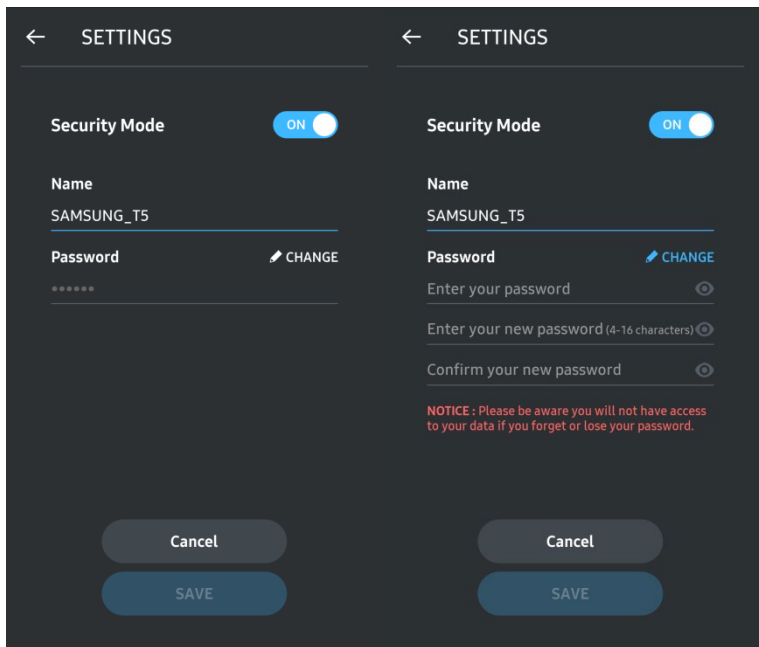

G. Aktualizowanie oprogramowania i oprogramowania układowego

Aby przejść do ekranu aktualizacji, należy na ekranie głównym dotknąć przycisku strony aktualizacii ( $\mathbb{A}$ .

Ekran aktualizacji

Jeśli dostępna jest jakaś aktualizacja, przycisk "UPDATE" (WEPATE WEINDALIZACJA), jest podświetlony.

Jeśli występuje aplikacja do zaktualizowania, dotknięcie przycisku UPDATE spowoduje wyświetlenie łącza do sklepu z aplikacjami.

\* Aktualizacja oprogramowania układowego wymaga połączenia z komputerem.

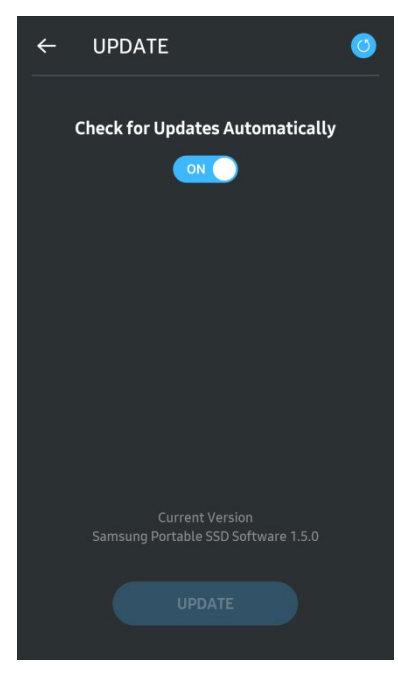

H. Usuwanie aplikacji "Samsung Portable SSD" z systemu Android

W urządzeniu z systemem Android otwórz aplikację Ustawienia i dotknij pozycji Aplikacje lub Menedżer aplikacji. Dotknij pozycji "Samsung Portable SSD" i wybierz odinstalowanie.

I. Wybór domyślnego języka

Domyślny język można wybrać w ustawieniach języka systemu Android.

\* Ścieżka dostępu: Aplikacje — Ustawienia — Język

3. Bezpieczne odłączanie od komputera

Odłączając dysk T5 od komputera, należy używać funkcji bezpiecznego usuwania sprzętu, aby ochronić dane przed ewentualnym uszkodzeniem.

\* Odłączenie od komputera bez użycia funkcji bezpiecznego usuwania sprzętu może spowodować utratę danych lub uszkodzenie dysku T5. Funkcji bezpiecznego usuwania sprzętu należy używać przy każdym odłączaniu dysku. Firma Samsung nie odpowiada za utratę danych użytkownika ani za uszkodzenie produktu spowodowane nieprzestrzeganiem tego zalecenia.

Bezpieczne usuwanie sprzętu w poszczególnych systemach operacyjnych

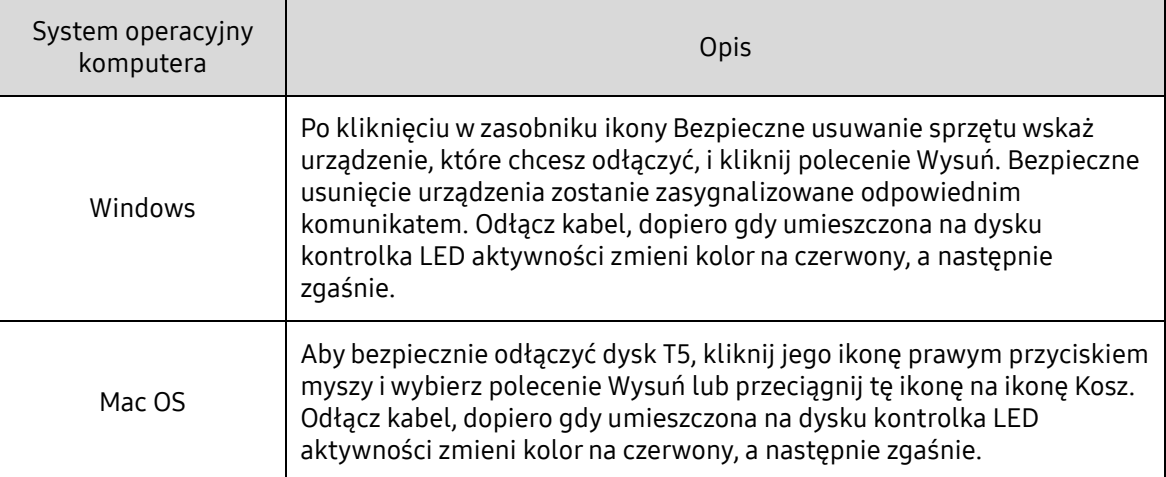

### <span id="page-20-0"></span>Interpretowanie wskazań kontrolki LED

W poniższej tabeli objaśniono działanie kontrolki LED stanu dysku T5.

![](_page_20_Picture_2.jpeg)

![](_page_20_Picture_34.jpeg)

## <span id="page-21-0"></span>Ostrzeżenie

Nieprzestrzeganie ostrzeżeń podawanych w poszczególnych częściach tego podręcznika może skutkować obrażeniami ciała, uszkodzeniem produktu bądź utratą danych. Należy wnikliwie zapoznać się z nimi przed przystąpieniem do użytkowania produktu.

#### <span id="page-21-1"></span>Wykonywanie kopii zapasowych ważnych danych oraz gwarancje

Firma Samsung Electronics nie udziela pod żadnym pozorem gwarancji na dane przechowywane na dysku T5. Firma Samsung Electronics zrzeka się wszelkiej odpowiedzialności za szkody psychiczne i/lub fizyczne oraz straty spowodowane utratą lub przywróceniem danych przechowywanych na dysku T5. Zawsze należy wykonywać kopie zapasowe istotnych danych.

#### <span id="page-21-2"></span>Gwarancje dotyczące zapomnianych haseł

Dysk T5 korzysta z zaawansowanych metod szyfrowania, dlatego w razie zapomnienia hasła dane użytkownika staną się niedostępne. Należy zanotować hasło i trzymać je w bezpiecznym miejscu. Jeśli dysku nie można używać wskutek niewprowadzenia prawidłowego hasła, jedynym sposobem na przywrócenie go do stanu używalności jest odtworzenie w nim ustawień fabrycznych za pośrednictwem specjalnej usługi online udostępnianej przez centrum obsługi firmy Samsung. Trzeba jednak pamiętać, że odtworzenie ustawień fabrycznych spowoduje całkowitą utratę wszystkich danych użytkownika. Dlatego należy regularnie wykonywać kopie zapasowe wszystkich ważnych danych.

#### <span id="page-21-3"></span>Przestrzeganie norm bezpieczeństwa i podłączanie do certyfikowanych urządzeń

Konstrukcja tego produktu jest przystosowana do ograniczeń zużycia prądu określonych we właściwych normach bezpieczeństwa. Dysk należy podłączać tylko do urządzeń i portów USB również spełniających odnośne normy.

#### <span id="page-21-4"></span>Uderzenia i drgania

Należy unikać narażania produktu na wszelkie silne uderzenia i drgania mogące spowodować jego wadliwe działanie lub utratę danych.

#### <span id="page-21-5"></span>Demontaż, uszkodzenie i usunięcie

Nie wolno rozmontowywać produktu ani usuwać lub niszczyć umieszczonych na nim nalepek i etykiet. Demontaż lub uszkodzenie produktu bądź usunięcie z niego etykiet spowoduje unieważnienie wszystkich gwarancji. W celu wykonania naprawy należy kontaktować się wyłącznie z centrum obsługi firmy Samsung lub z wyznaczonymi przez nią usługodawcami.

### <span id="page-21-6"></span>Używanie oryginalnych akcesoriów

Zawsze należy używać oryginalnych części i akcesoriów certyfikowanych przez firmę Samsung Electronics. Firma Samsung Electronics nie odpowiada za uszkodzenia produktu ani za utratę danych użytkownika spowodowane stosowaniem nieoryginalnych części i akcesoriów.

#### <span id="page-22-0"></span>Używanie produktu w warunkach odpowiedniej temperatury i wilgotności

Produktu należy używać w miejscach o temperaturze w przedziale 5–35°C i wilgotności względnej w przedziale 10–80%.

#### <span id="page-22-1"></span>Podłączanie do innych urządzeń niż komputery lub urządzenia z systemem Android

Przed podłączeniem dysku T5 do danego urządzenia należy w podręczniku dostarczonym z nim przez producenta lub sprzedawcę sprawdzić, jakich warunków należy przestrzegać i z jakich metod podłączania wolno korzystać w przypadku portu USB. Nieoczekiwane zakłócenia mogą spowodować nieprawidłowe działanie dysku T5 i urządzenia. Dysk T5 może nie być obsługiwany przez dane urządzenie w zależności od tego, z jakimi systemami plików i innymi czynnikami związanymi ze środowiskami komputerowymi jest ono zgodne. Przed użyciem dysku T5 należy sprawdzić wymagania pamięci masowej USB, jakie spełnia dane urządzenie.

### <span id="page-22-2"></span>Odłączanie kabla

Nie należy ciągnąć za kabel ani odłączać go z użyciem nadmiernej siły. Mogłoby to spowodować niestabilność połączenia lub uszkodzenie złącza.

#### <span id="page-22-3"></span>Aktualizacje i skanowanie w poszukiwaniu wirusów

Należy przestrzegać poniższych wytycznych dotyczących ochrony przed zainfekowaniem wirusami.

- \* Na komputerze lub w urządzeniu z systemem Android, do którego jest podłaczany dysk T5, należy zainstalować oprogramowanie antywirusowe i regularnie przeprowadzać skanowanie w poszukiwaniu wirusów.
- Zawsze należy aktualizować system operacyjny i oprogramowanie antywirusowe do najnowszej wersii.
- Należy regularnie skanować dysk T5 w poszukiwaniu wirusów, aby zapobiec ewentualnym infekcjom.
- Po pobraniu plików na dysk T5 należy je najpierw przeskanować programem antywirusowym, a dopiero później otwierać.

### <span id="page-22-4"></span>Czyszczenie produktu

Zalecanym sposobem czyszczenia produktu jest delikatne przecieranie go miękką szmatką. Nie należy używać do tego celu wody, środków chemicznych ani detergentów. Mogłyby one spowodować odbarwienie lub korozję obudowy, a po dostaniu się do wnętrza — pożar lub porażenie prądem.

#### <span id="page-22-5"></span>Trzymanie poza zasięgiem dzieci, niemowląt i zwierząt domowych

Niewielkie części mogą stać się przyczyną uduszenia. Należy trzymać produkt z dala od dzieci, niemowląt i zwierząt domowych, aby nie włożyły sobie do ust samego produktu lub jego części. Jeśli produkt ma być używany przez dziecko, należy je poinstruować co do prawidłowego obchodzenia się z dyskiem oraz mieć je pod stałym nadzorem.

## <span id="page-23-0"></span>Najczęściej zadawane pytania

![](_page_23_Picture_187.jpeg)

## <span id="page-24-0"></span>Dane techniczne i certyfikaty produktu

![](_page_24_Picture_219.jpeg)

#### <span id="page-24-1"></span>Dane techniczne produktu

\* Pomiar maksymalnej szybkości przesyłania danych został przeprowadzony z użyciem dostarczonego w zestawie kabla USB zgodnie z wewnętrznymi standardami firmy Samsung w zakresie testowania. Wydajność pracy dysku może się zmieniać w zależności od konfiguracji hosta. Aby uzyskać maksymalną szybkość przesyłania danych wynoszącą 540 MB/s, urządzenie hostujące i kable połączeniowe muszą obsługiwać interfejs USB 3.1 drugiej generacji oraz musi być włączony tryb UASP.

#### <span id="page-24-2"></span>**Certyfikaty**

![](_page_24_Picture_5.jpeg)

### <span id="page-24-3"></span>KC (certyfikat koreański)

Symbol identyfikacyjny: patrz niżej

Nazwa: Samsung Electronics Co., Ltd.

Producent/kraj wytwarzania: Samsung Electronics Co. Ltd/Korea Południowa

Rok i miesiąc produkcji: podane osobno

Zasilanie/model: patrz niżej

Producent: SAMSUNG Electronics Co. Ltd.

![](_page_24_Picture_220.jpeg)

\* Niniejsze urządzenie zgodne z normą EMC (klasa B) jest przeznaczone do użytku w warunkach domowych, w dowolnym regionie.

### <span id="page-25-0"></span>FCC (ang. Federal Communication Commission, Federalna Komisja Łączności)

Przepisy amerykańskiej Federalnej Komisji Łączności

Uwaga: wszelkie zmiany lub modyfikacje urządzenia przeprowadzane bez uzyskania jednoznacznej zgody od firmy odpowiedzialnej za jego zgodność z przepisami mogą skutkować wygaśnięciem upoważnienia użytkownika do posługiwania się nim.

![](_page_25_Picture_3.jpeg)

Niniejsze urządzenie poddano testom, które wykazały, że spełnia ono graniczne wymogi urządzenia cyfrowego klasy B w rozumieniu rozdziału 15 kodeksu FCC.

Przyjęto te graniczne wymogi, aby zapobiegać emitowaniu przez urządzenie szkodliwych fal elektromagnetycznych podczas stosowania go w warunkach domowych. Urządzenie to wytwarza, wykorzystuje i promieniuje energię w postaci fal radiowych. Z tego względu może zakłócać komunikację bezprzewodową, jeśli nie będzie zamontowane i eksploatowane zgodne z wytycznymi. Przestrzeganie wytycznych nie gwarantuje jednak braku zakłóceń radiowych w pewnych miejscach. Jeśli po włączeniu lub wyłączeniu urządzenia występują szkodliwe zakłócenia odbioru sygnału radiowego lub telewizyjnego, użytkownik powinien zapobiegać takim zakłóceniom, stosując jedną z następujących metod:

- Zmiana ustawienia lub miejsca montażu anteny odbiorczej,
- Zwiększenie odległości między urządzeniem a odbiornikiem,
- Podłączenie odbiornika i urządzenia do osobnych obwodów sieci elektrycznej,
- Zwrócenie się o pomoc do wykwalifikowanego technika lub sprzedawcy zajmującego się sprzętem radiowo-telewizyjnym.
- Niniejsze urządzenie spełnia wymagania rozdziału 15 kodeksu FCC
- To urządzenie nie powoduje zakłóceń elektromagnetycznych
- Jeśli występują jakieś zakłócenia, w tym mogące powodować problemy w działaniu urządzenia, można z niego korzystać pod dwoma warunkami, które zapewniają jego normalne działanie. Niniejszy produkt jest przeznaczony wyłącznie do użytku w pomieszczeniach zamkniętych.

\* Uwaga komisji FCC: wszelkie zmiany lub modyfikacje urządzenia przeprowadzane bez uzyskania jednoznacznej zgody od firmy odpowiedzialnej za jego zgodność z przepisami mogą skutkować wygaśnięciem upoważnienia użytkownika do posługiwania się nim.

### <span id="page-25-1"></span>CE (ang. Conformity European, zgodność z europejskimi przepisami)

#### Certyfikaty CE producenta

Niniejszy produkt spełnia obowiązkowe wymagania i inne związane z nimi regulacje zawarte w dyrektywach 2014/30/EU, 2014/35/EU i 2011/65/EU. Niniejszy produkt jest przeznaczony wyłącznie do użytku w pomieszczeniach zamkniętych.

#### Samsung Electronics

Samsung Service PO Box 12987, Dublin, Ireland

#### <span id="page-26-0"></span>Zużyty sprzęt elektryczny i elektroniczny

Ten symbol na produkcie, akcesoriach lub dokumentacji oznacza, że danego produktu ani jego akcesoriów elektronicznych (np. ładowarek, zestawów słuchawkowych czy kabli USB) nie można po zakończeniu eksploatacji wyrzucać razem z innymi odpadami z gospodarstwa domowego. Aby zapobiegać niekorzystnemu wpływowi niekontrolowanych odpadów na środowisko naturalne i zdrowie ludzkie, prosimy oddzielać te przedmioty od innych rodzajów odpadów i przekazywać do odpowiedniej utylizacji, promując w ten sposób zrównoważone ponowne wykorzystywanie zasobów materialnych.

Użytkownicy indywidualni powinni zwrócić się do sprzedawcy, u którego nabyli niniejszy produkt, lub do władz lokalnych o informacje, dokąd i w jaki sposób mogą przekazywać te przedmioty do utylizacji bezpiecznej dla środowiska naturalnego.

Użytkownicy instytucjonalni powinni skontaktować się w tej sprawie z dostawcą bądź sprawdzić warunki określone w umowie zakupu. Niniejszego produktu ani jego akcesoriów elektronicznych nie można wyrzucać razem z innymi odpadami komunalnymi.